**Cesky** 

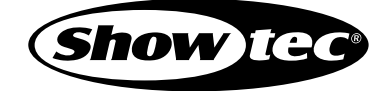

# SCENE PILOT

## Manuál

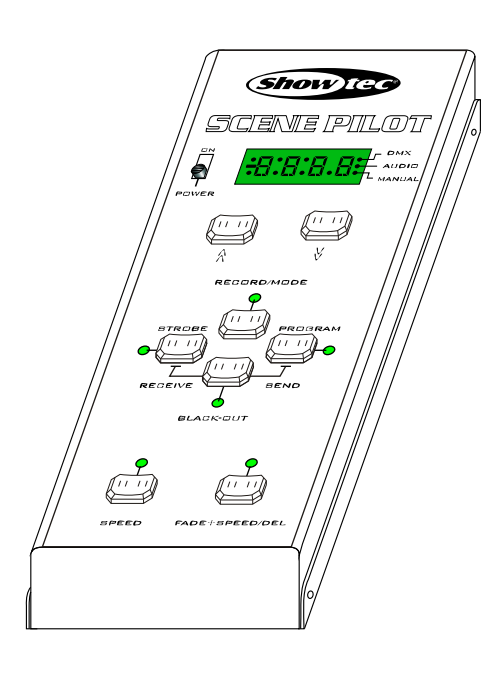

**Ctete pred pouzitim**

## **Obsah**

**Rysy 1 Zákl.instrukce 2 1. Prehled 3 2. Pruvodce nastavenim 6** 1.1 Predni strana 3 **2.1 Náhrávací mod 6** 2.1.1 Zacatek nahrávání 6 2.1.2 Nahravat sceny 6 2.1.3 Vymazat program 7 2.1.4 Vymazat scenu 8 2.1.5 Pridat scenu 9 2.1.6 Zmenit scenu 9 2.1.7 Nahled scen 10 1.2 Zadni strana 5

2.1.8 Ukoncit nahravaci mod 11

### **2.2 Nahravat AS/AP sceny 11**

### **2.3 Volitelne programy 14**

 2.3.1 Manual. mod 14 2.3.2 Audio mod 15 2.3.3 Auto mod 16

### **2.4 Nastaveni rychlosti 16**

- **2.5 Odeslat data 17**
- **2.6 Prijmout data 18**
- **2.7 Black-Out mod 19**
- **2.8 Restart 20**
- **Tech.specifikace 21**

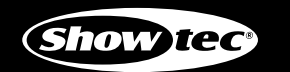

**SCENE PILOT** 

- 96 DMX kanalu
- 9 chase programu & a AP programu  $\mathcal{L}_{\mathcal{A}}$
- 9 strobe programu & a AS programu
- Kazdy chase/strobe program muze nahrat max. 48 scen
- Bud na AS nebo na AP program se muze nahrat max. 60 scen
- Kazda AS nebo AP scena muze mit individualni speed nebo fade time
- Auto/Audio/Manual chase program
- Zacykleni Manual uto program v auto program u
	-
- Pristup ke scenam z jakehokoliv DMX ovladace
- Vsechna data mohou byt vymenovana mezi dvema a vice zarizenimi
- Vestaveny mikrofon pro synchronizaci s hudbou
- Moznost vyberu DMX polarity
- Pamet pri výpadku proudu

#### **Varovani**

- **Zabrante vniknuti horlavych kapalin, vody a kov.veci do zarizeni** .
- Polijete-li zarizeni jakoukoliv tekutinou, **okamzite odpojte privod el.proudu.**
- **V pripade problemu pri obsluze pristroje okamzite jej prestante pouzivat** a kontaktujte mistniho prodejce pro servis zarizeni.
- **Neotvirejte zarizeni**--casti uvnitr se nesnazte sami opravovat.
- **Nesnazte se zarizeni sami opravovat**. Nekvalifikovane zasahy mohou zpusobit poskozeni nebo nefunkcnost stroje. Kontaktujte sveho dodavatele.

### **Varovani**

- Zarizeni neni urceno pro domaci pouziti.
- Po odstraneni obalu zkontrolujte ze zarizeni**neni nijak poskozeno**. Pokud si nejste jisti, **nepouzivejte jej** a kontaktujte autoriz.prodejce.
- Obal. material (igelit, polystyren, hrebiky, etc.) **nenechavejte** v dosahu deti, muze byt nebezpecne.
- Zarizeni musi byt obsluhovano dospelymi. Nenechte deti hrat si se zarizenim.

#### **Udrzujte zarizeni mimo**:

mista se zvysenou vlhkosti..

mista s moznymi vibracemi..

mista s teplotou vyssi nez 45 stupnu C nebo niżsi nez 2stupne C Chrante zarizeni pred nadmernym suchem i vlhkem(ideal.podminky jsou mezi 35% a 80%).

**Nerozebirejte a neupravujte zarizeni**.

### **1. Prehled**

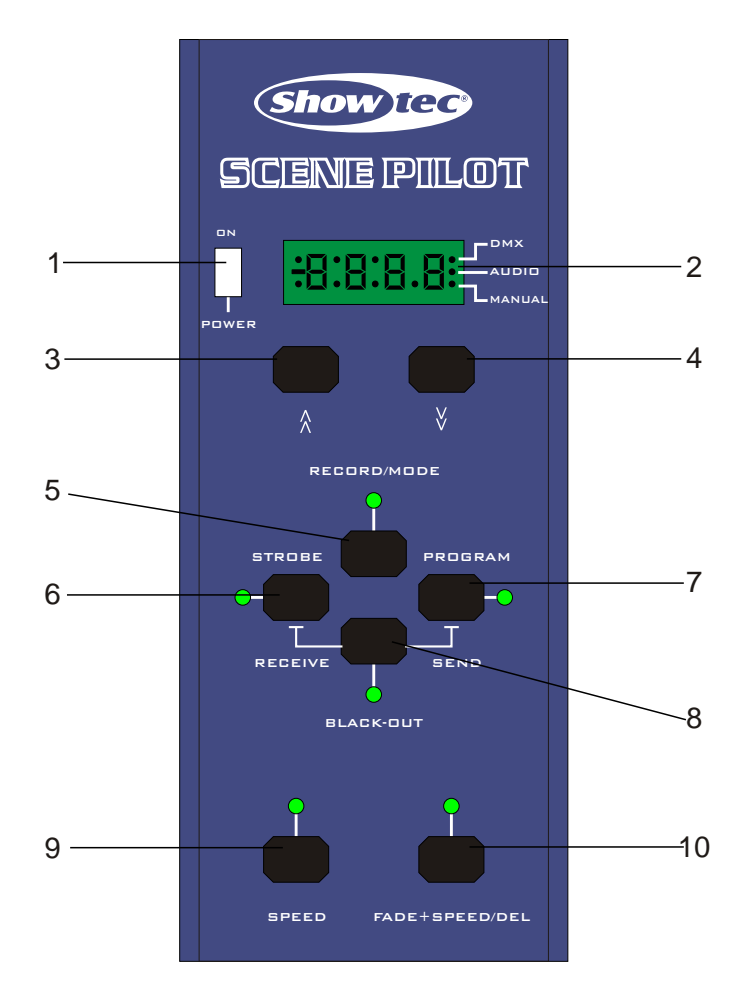

## **1. Overview 1. Prehled**

### 1.1 Predni cast

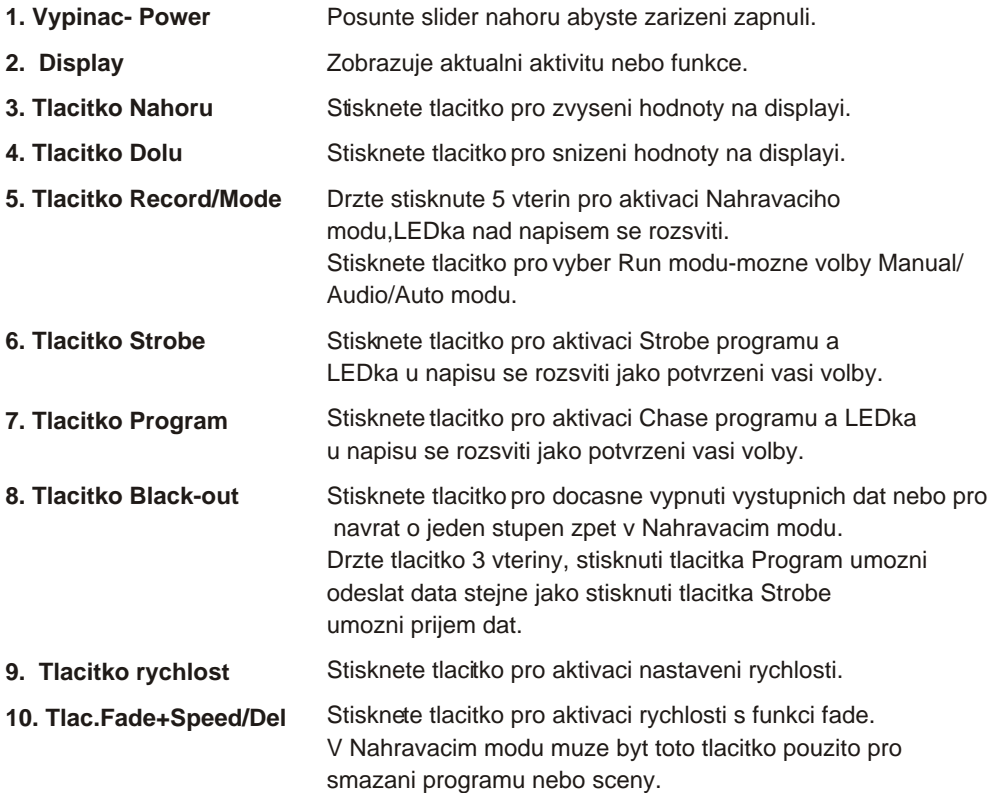

## **1. Prehled**

### 1.2 Zadni cast

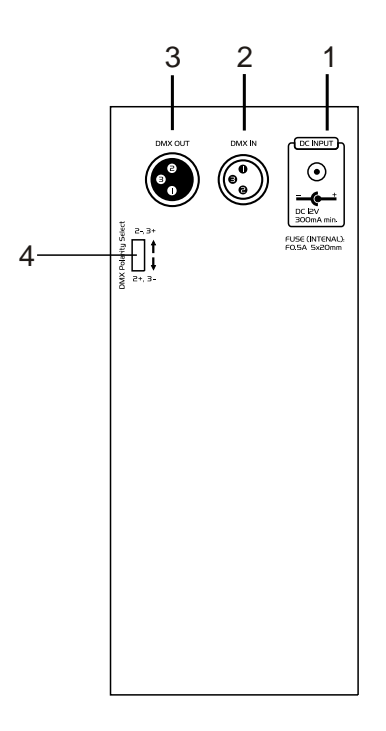

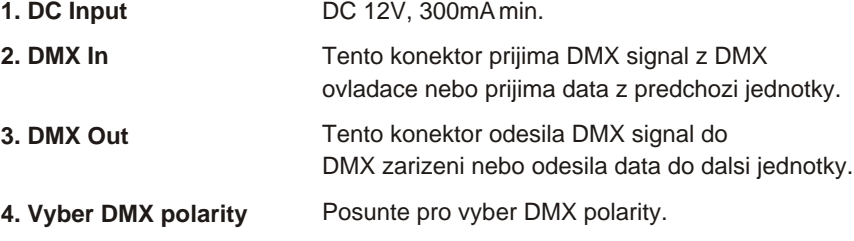

## **1. Overview 2. Pruvodce nastavenim**

#### 2.1 Nahravaci mod

#### 2.1.1 Vstup do nahravaciho rezimu

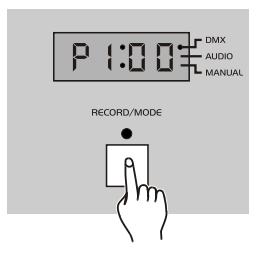

Stisknete a drzte tlacitko Record/Mode 5 vterin, LEDka tlacitkem se rozsviti jako signal ze Nahravaci mod je aktivni, na displayi se zobrazi program a posledni sceny tohoto programu.

DMX LEDka se rozsviti pokud je nastaven DMX signal.

#### 2.1.2 Nahravani scen

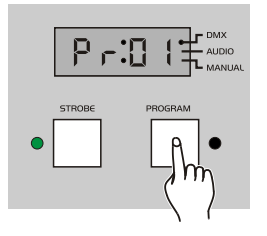

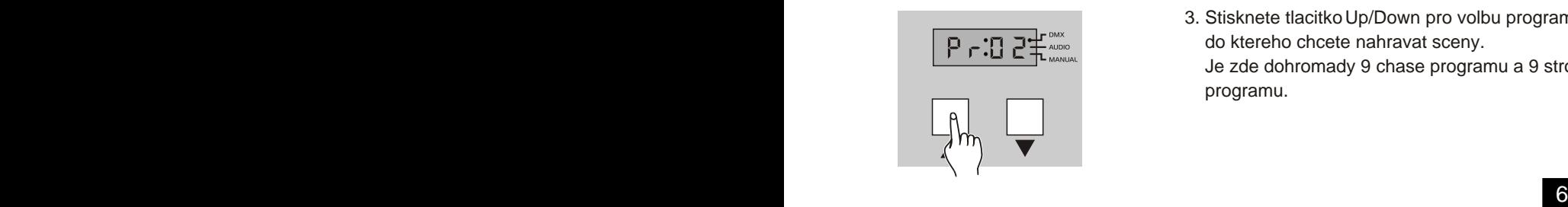

- 1. Vstupte do nahravaciho rezimu.
- 2. Stisknete tlacitko Program nebo Strobe pro vyber chase programu nebo strobe programu. LEDka u napisu se rozsviti dle vaseho vyberu.
- 3. Stisknete tlacitko Up/Down pro volbu programu do ktereho chcete nahravat sceny. Je zde dohromady 9 chase programu a 9 strobe programu.

#### 2.1.2 Nahravani scen

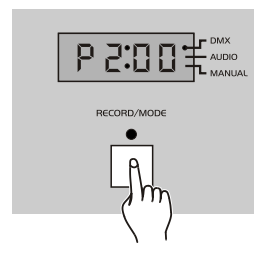

- 4. Stisknete tlacitko Record pro nahravani scen. Vytvorte na svem DMX ovladaci pozadovanou scenu. Kdyz jste se scenou spokojeni, stisknete tlac. Record/ Mode pro nahrani teto sceny, vsechny LEDky se rozblikaji jako signal ze jste nahrali tuto scenu do programu a na displayi se zobrazi aktualni krok
- 5. Pokracujte v nahravani scen dokud nebudete mit pozadovany program. Muzete nahrat maximalne 48 scen do programu.

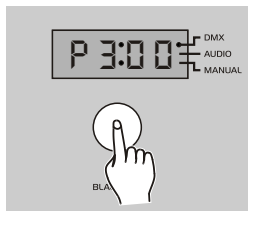

6. Drzte tlacitko Black-out dokud nezhasne LEDka u napisu Record, znacici ze Nahravaci mod byl ukoncen.

#### 2.1.3 Zrusit program

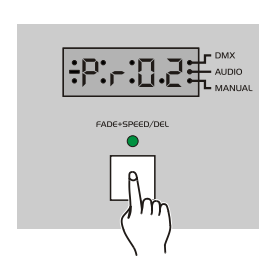

- 1. Vstupte do nahravaciho rezimu
- 2. Opakujte kroky 2-3 v casti Nahravani scen pro vyber programu ktery chcete smazat.
- 3. Stisknete tlacitko Del pro zruseni programu, vsechny LEDky se rozblikaji jako signalizace teto operace.

## **2. Operation Guide 2. Pruvodce nastavenim**

#### 2.1.4 Smazat scenu

*POZOR: Musite sceny nahrat nez je budete mazat.*

1. Vstupte do nahravaciho rezimu

2. Opakujte kroky 2-3 z casti Nahravani scen to select pro vyber programu v nemz se nachazi scena kterou chcete smazat

3. Stisknete tlacitko RECORD- nahravani.

4. Stisknete tlacitko Up/Down pro vyber sceny kterou chcete smazat.

4. Stisknete tlacitko Del , vsechny LEDky budou blikat jako signal ze scena byla smazana.

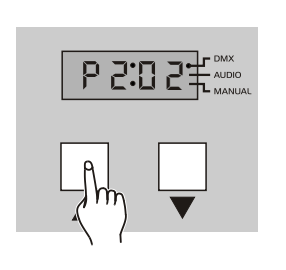

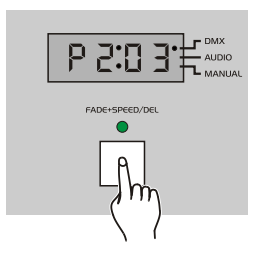

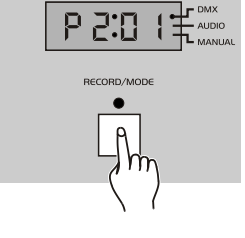

#### 2.1.5 Pridat scenu

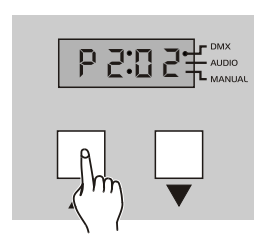

- 1. Opakujte kroky 1-3 z casti Smazat scenu.
- 2. Stisknete tlacitko Up/Down pro vyber sceny pred niz chcete pridat novou scenu.

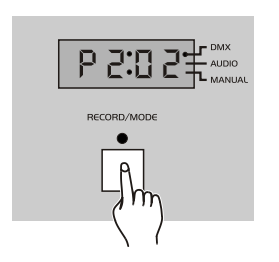

3. Vyvorte scenu na svem DMX ovladaci, stisknete tlacitko Nahravat, vsechny LEDs budou blikat jako signal ze jste pridali novou scenu(krok) do programu.

#### 2.1.6 Zmena sceny

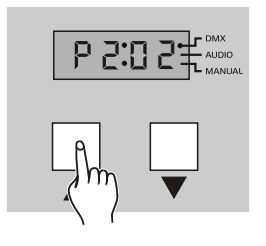

- *POZN.: Program nahraje 48 scen.*
	- 1.Opakujte kroky 1-3 z casti Smazat scenu.
	- 2. Stisknete tlacitko Up/Down pro vyber sceny kterou chcete zmenit.

## **2. Operation Guide 2. Pruvodce nastavenim**

#### 2.1.6 Zmena sceny

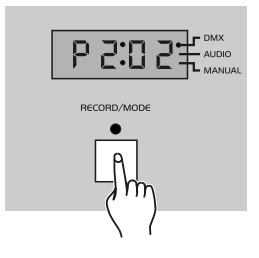

3. Vytvorte scenu na svem ovladaci DMX,stisknete tlacitko Nahravat pro zmenu kroku(sceny), vsechny LEDky budou blikat pro znameni ze stara scena byla nahrazena novou.

#### 2.1.7 Nahled sceny

#### *POZOR: Musite sceny nahrat nez spustite jejich nahled.*

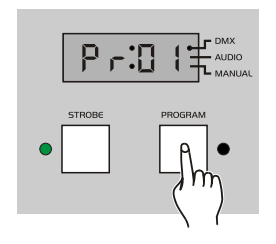

- 1. Opakujte kroky 1-3 z casti Smazat scenu.
- 2. Stisknete tlacitko Program nebo Strobe, LEDka u tlacitka se rozsviti dle vaseho vyberu.

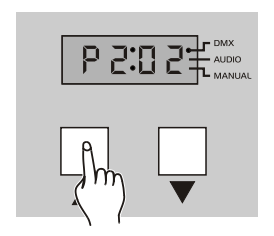

- 3. Stisknete tlacitko Up/Down pro vyber sceny jez si chcete prohlednout.
- 4. Stisknete znovu tlacitko Program nebo Strobe cimz opustite tento mod.

### 2.1.8 Ukoncit Nahravaci mod

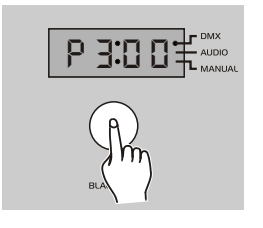

 Stisknete tlacitko Black-out dokud se nezhasne **P 3:0 0 F**  $\frac{1}{2}$  **C F**  $\frac{1}{2}$  **C**  $\frac{1}{2}$  **C**  $\frac{1}{2}$  **CED** a u napisu Record, tim ukoncite Nahravaci mod.

#### 2.2 Nahravani AS/AP scen

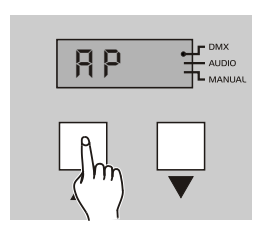

- 1. Vstupte do nahravaciho rezimu
- 2. Stisknete tlacitko Up/Down pro vyber AS nebo AP. (AS pro strobe program, AP pro chase program)

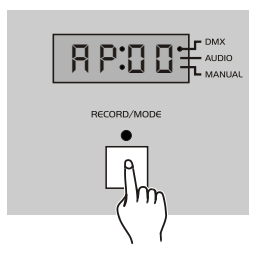

3. Stisknete tlacitko RECORD-Nahravat.

#### 2.2 Nahravani AS/AP scen

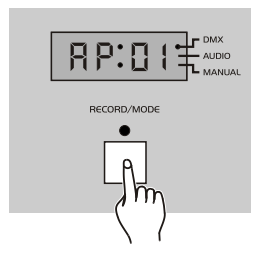

- 4. Vytvorte na svem DMX ovladaci scenu, stisknete tlacitko Nahravat , vsechny LEDs budou blikat jako signal, ze jste nahral scenu(krok) do tohoto programu.
- 5. Pokracujte v nahravani scen dokud nemate pozadovany program. Muzete nahrat max. 60 scen do tohoto AP/AS programu.

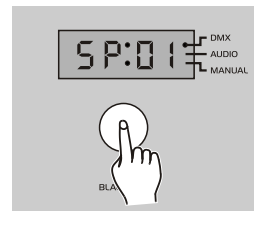

6. Stisknete tlacitko Black-out, na displayi se zobrazi "SP01" , nyni muzete nastavit rychlost programu nebo dobu prolinani od 1.kroku/ sceny.

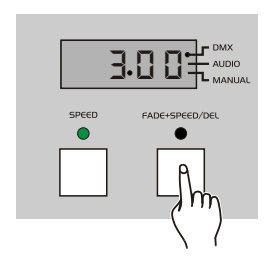

7. Stisknete tlacitko Speed pokud chcete zmenit scenu hned pri urcite rychlosti. Stisknete tlacitka Fade+Speed pokud chcete scenu prolinat pri urcite rychlosti.

### 2.2 Nahravani AS/AP scen

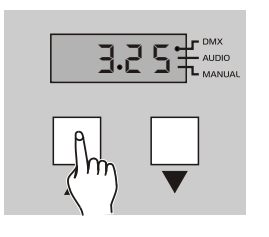

**3. 325** 8. Stisknete tlacitko Up/Down pro nastaveni time nebo fade time u aktualniho kroku.

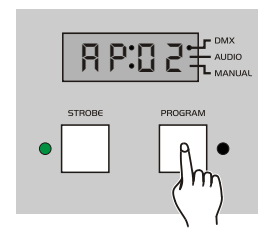

- 9. Stisknete tlacitko Program (pro AP sceny) nebo Strobe (pro AS sceny) pro dalsi krok.
- 10. Pokracujte kroky 8-9 dokud nebude mit kazdy krok svuj time nebo fade time.

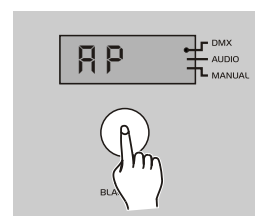

11. Stisknete tlæitko Black-out pro navrat do AS/AP programu. Stisknete tlacitko znovu pro ukonceni Nahravaciho modu.

## **2. Operation Guide 2. Pruvodce nastavenim**

#### 2.3 Beh programu

Vzdy kdyz zarizeni zapnete, je vzdy v modu Run, pokud stisknete tlacitko Mode, vyberete tim mod (Audio/Manual/Auto)pro prave probihajici program. Ujistete se ze program obsahuje nejake sceny nez program spustite.

#### 2.3.1 Manual mod

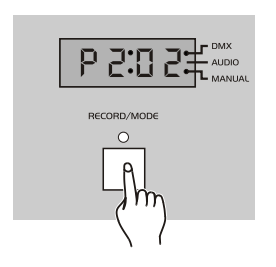

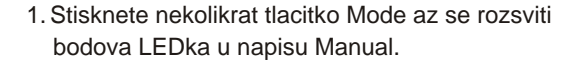

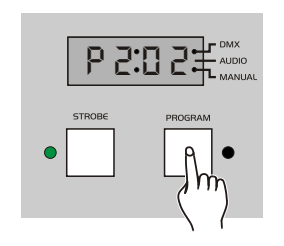

2. Stisknete nekolikrat tlacitko Program nebo Strobe pro vyber programu ktery chcete spustit.

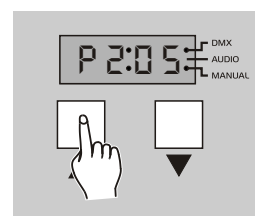

3. Stisknete Nahoru/Dolu tlacitko Strobe pro spusteni scen krok za krokem.

### 2.3.2 Audio mod

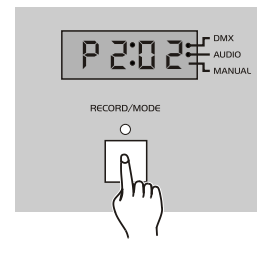

**2 ±<sup>2</sup> <sup>bink</sup> contrast and contrast and contrast and contrast and contrast and contrast and contrast and contrast and contrast and contrast and contrast and contrast and contrast and contrast and contrast and contrast an** 1. Stisknete nekolikrat tlacitko Mode az se rozsviti

- *s202* **AUDIO**
- 2. Stisknete tlacitko Program nebo Strobe pro vyber programu chase nebo strobe.

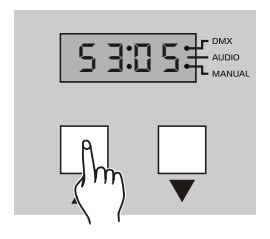

3. Stisknete tlacitko Up/Down pro vyber programu ktery chcete spustit.

4. Jakmile je program vybran, bude ovladan rytmy hudby detekovane vestavenym mikrofonem.

#### 2.3.3 Auto mod

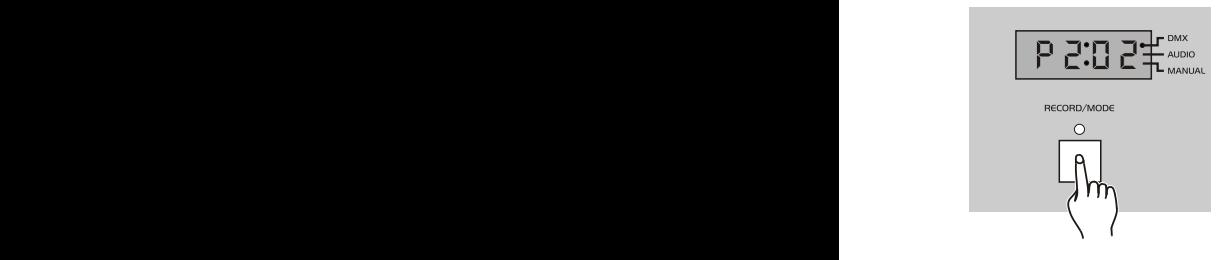

*p306*

1. Stisknete nekolikrat tlacitko Mode az zhasnou obe LEDky Manual a Audio, coz znamena, ze Auto mod je aktivovan.

- 2. Stisknete tlacitko Up/Down pro vyber programu ktery chcete spustit.
	- 3. Jakmile je vybran program, program pobezi pri rychlosti, kterou jste predtim nastavili. Muzete nastavit rychlost od 10 kroku za vterinu do jednoho kroku za 600 vterin.

#### 2.4 Nastaveni rychlosti

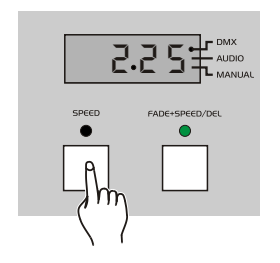

1. Stisknete tlacitko Speed nebo Fade+Speed pro vyber chase modu nebo fade modu, LEDka nad tlacitkem se rozsviti podle vasi volby.

Pokud sviti LEDka nad napisem Speed, sceny programu budou krokovat nasledujici rychlosti. Pokud sviti LEDka Fade+Speed ,sceny programu budou krokovat a prolinat nasledujici rychlosti.

#### 2.4 Nastaveni rychlosti

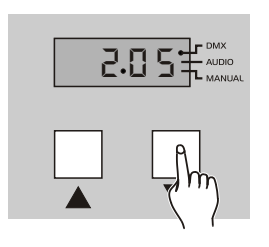

2. Stisknete tlacitko Up/Down pro nastaveni rychlosti mezi 0.1-600 vterinami, na displayi se zobrazi aktualni rychlost.

Napriklad:

 1:00 znamena 1 minutu, 1.00 znamena1 vterinu.

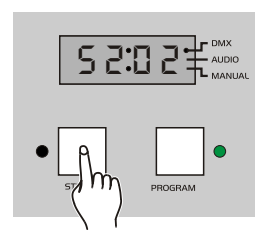

3. Stisknete tlacitko Program nebo Strobe pro ukonceni nastaveni rychlosti.

#### 2.5 Odeslat data

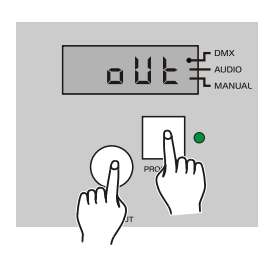

- 1. Drzte tlacitko Black-out po 3 vteriny.
- 2. Stisknete tlacitko Program zatimco drzite tlacitko Black-out. Pokud ma zarizeni nahrane sceny, na displayi se zobrazi "OUT" jako signal ze zarizeni je pripraveno odeslat data, v opacnem pripade se rozsviti "EPTY" coz znamena ze vsechny programy jsou prazdne.

#### 2.5 Odeslat data

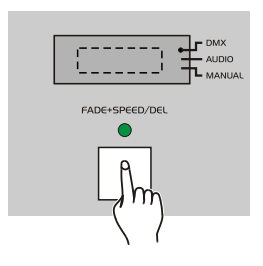

3. Stisknete tlacitko Fade+Speed pro odeslani dat.

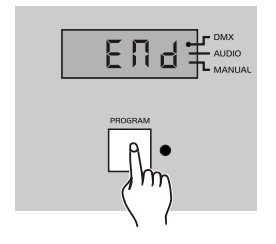

 $\overline{E} \prod \overline{A} \pm \frac{1}{2}$  kdyz zarizeni dokonci odesilani, na displayi se zobrazi napis "END"=konec. Stisknete jakekoliv tlacitko pro ukonceni tohoto modu.

#### 2.6 Prijmout data

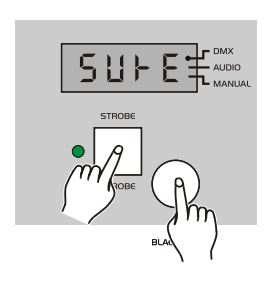

- 1. Drzte tlacitko Black-out stisknute 3 vteriny.
- 2. Stisknete tlacitko Strobe zatimco drzite tlacitko Black-out . Pokud ma zarizeni nahrane sceny, na displayi se rozsviti napis "SURE" jinak se rozsviti napis "IN" .

### 2.6 Primout data

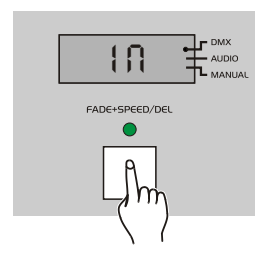

3. Stisknete tlacitko Fade+Speed pro prijeti dat, na displayi se zobrazi "IN". Behem prijimani dat, ostatni operace nefunguji.

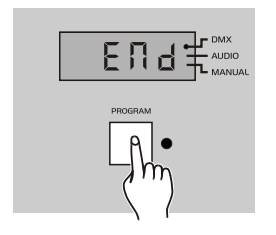

4. Kdyz zarizeni dokonci prijimani, na displayi se zobrazi "END". Stisknete jakekoliv tlacitko abyste opustili tento mod.

#### 2.7 Black-out mod

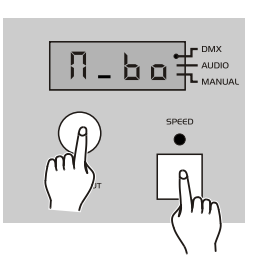

- 1. Vypnete zarizeni.
- 2. Stisknete tlacitko Speed a Black-out zatimco zapinate zarizeni. Az se na displayi objevi "Y-BO", zarizeni je na svem vystupu neaktivni

 Pokud se na displayi zobrazi "N-BO", vystup je po zapnuti aktivni.

## **2. Operation Guide 2. Pruvodce nastavenim**

#### 2.7 Black-out mod

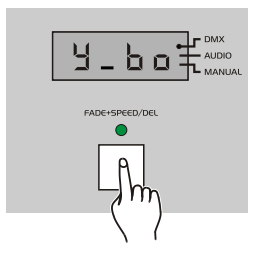

3. Stisknete tlacitko Fade+Speed pro zmenu "N-BO" nebo"Y-BO".

- *P202*
- 4. Stisknete tlacitko Program pro opusteni modu.

#### 2.8 Restart

Vsechny programy jsou pred pouzitim zarizeni prazdne . Pokud nejste spokojeni s nastavenim programu, muzete obnovit puvodni nastaveni zarizeni a pamet vycistit.

- 1. Vypnete zarizeni.
- 2. Stisknete Program, tlacitka Nahoru a Fade+Speed kdyz zarizeni zapinate, zarizeni se zrestartuje a obnovi se puvodni nastaveni.

## **Tech.specifikace**

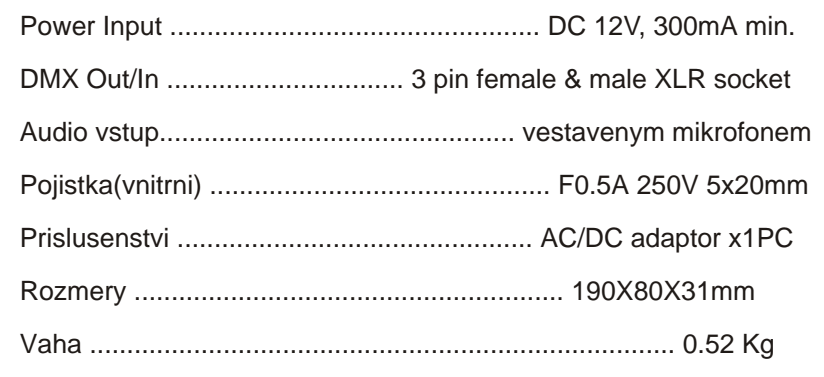

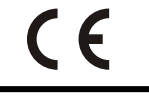

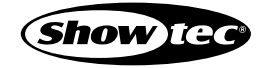

Vsechna prava vyhrazena